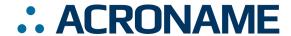

## Happy?

We want to hear from you!

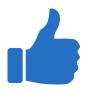

Quick Start Guide
USBHub3c

Write a review to share: acroname.com/review-hub3c

Email: sales@acroname.com

Call: 720-564-0373

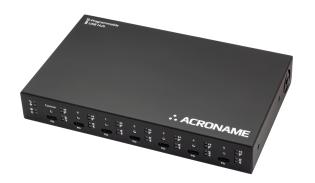

## ?

## **Questions?**

We are ready to help.

Want to discuss an advanced application?

Email: support@acroname.com

Call: 720-564-0373

## **Getting Started**

**Download** the latest BrainStem Development Kit (BDK) from: acroname.com/software

Windows 7 users, see the BrainStem driver install instructions in the drivers folder

- **Connect power** to PowerC using the included PD power adapter
- Connect USB from a host PC or Mac to Port 0 using the included USB cable
- Open the BDK download and run

  StemTool GUI from the bin folder
  to start controlling your hub

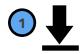

acroname.com/software

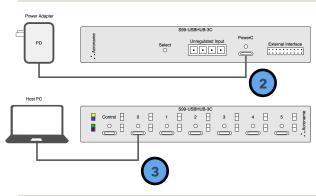

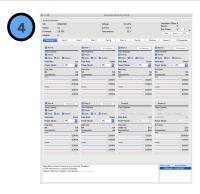